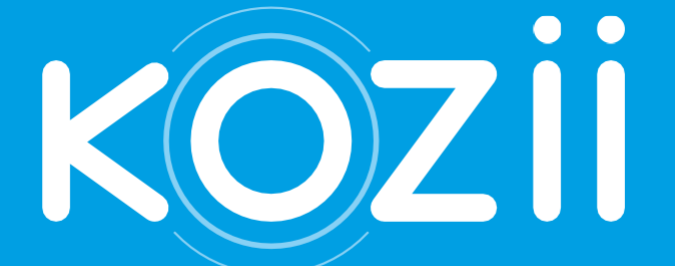

# KPRCAM2000

**anticulum** 

 $\overline{\mathbb{C}\Gamma}$ 

GR

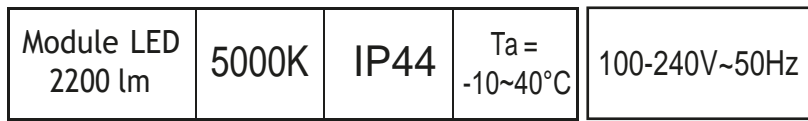

**Κάμερα&Βίντεο X1** Αισθητήρας: CCD <sup>|</sup>Εστιακή απόσταση: 3.6mm <sup>|</sup> Ανάλυση: 1080p (HD)/ 15fps Γωνία θέασης:: 90° (διαγώνια)/ 72° (οριζόντια)/ 49° (κάθετα) Εμβέλεια ημερήσιας όρασης:15m | Εμβέλεια νυχτερινής ορασης:5m Γωνία ανίχνευσης: 120° | Απόσταση ανίχνευσης: Ευασθησία χαμηλή:3μ /μεσαία:5μ /μεγάλη:10μ

Σειρήνα : Ρυθμιζόμενη μεταξύ 0-90dB Διάρκεια : Μεταξύ 10 and 600δευτ.

#### **Wi-Fi σύνδεση**

Wi-Fi 802.11 b/g/n (2.4GHz) Συνιστώμενος ρυθμός δεδομένων: 800Kbps - 1200Kbps

#### **Φωτιστικό**

100-240V~50Hz | LED module 2200lm | 5000K | IP44 | 24W | 150mA | PF>0.7 | T: -10~40°C Χρόνος ενεργοποίησης/ανίχνευσης: 15 δευτερόλεπτα Ζώνες συχνοτήτων που χρησιμοποιούνται από τη συσκευή RF: 2412 - 2472 MHz (οδηγία RED 2014/53/EU) Μέγιστη ισχύς ραδιοσυχνοτήτων που μεταδίδεται στις ζώνες συχνοτήτων που χρησιμοποιούνται από τη συσκευή ραδιοσυχνοτήτων: 15,7 dBm(οδηγία RED 2014/53/EU)

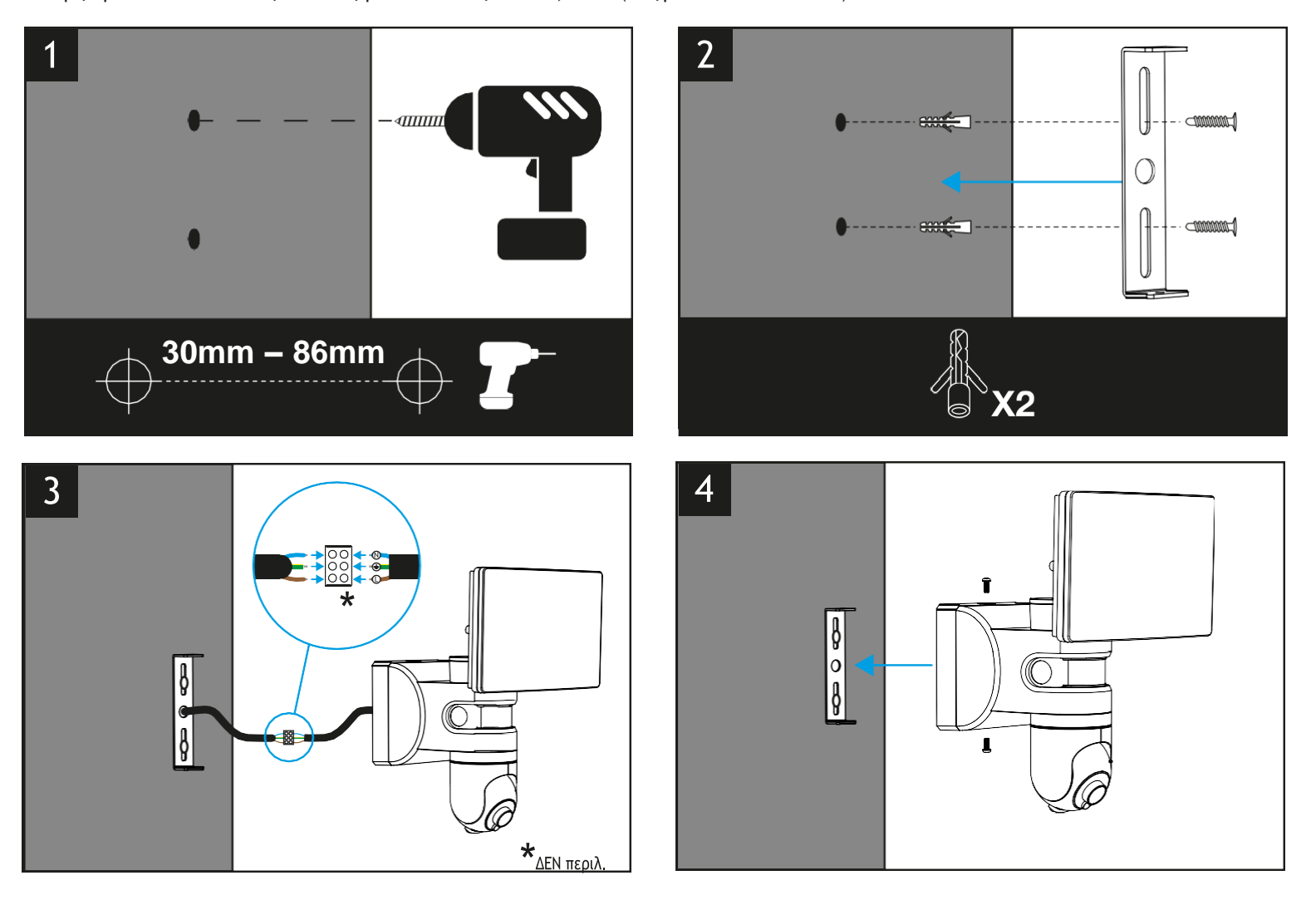

9

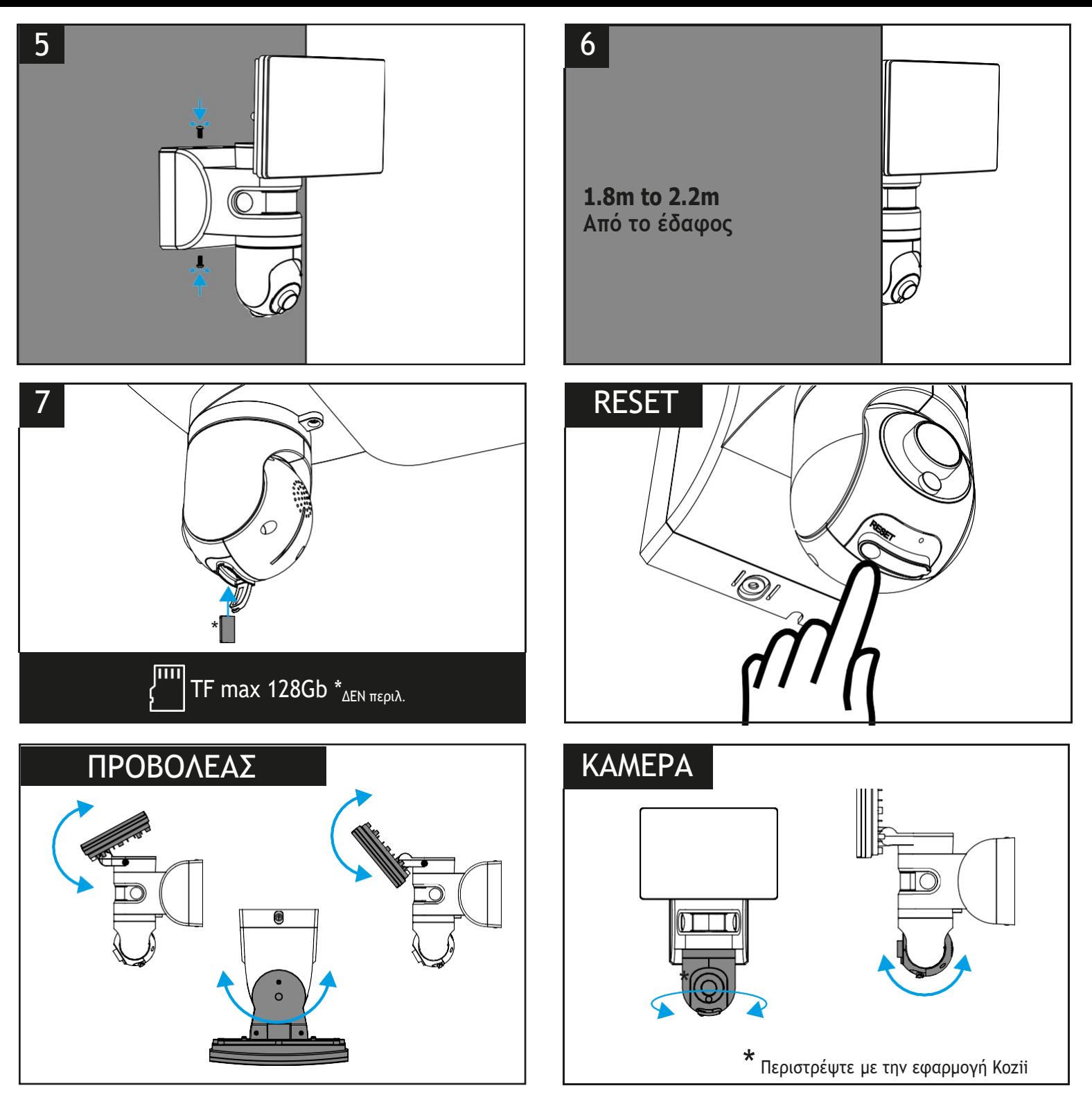

# **Κατευθυντήριες γραμμές & οδηγίες**

- 1. Ανάλογα με τη χωρητικότητα του ρούτερ σας, μπορείτε να τοποθετήσετε το προϊόν σας σε απόσταση έως και 15 μέτρων από αυτό, εάν δεν υπάρχουν εμπόδια.
- 2. Για αυτό το προϊόν, συνιστάται η προσθήκη ενός αναμεταδότη WiFi για βελτιστοποίηση της σύνδεσης και ενίσχυση του σήματος.

3. Εάν έχετε πολλές κάμερες συνδεδεμένες στον ίδιο ρούτερ και παρατηρήσετε προβλήματα σύνδεσης, προσπαθήστε να μειώσετε τον αριθμό των προϊόντων που είναι συνδεδεμένα στο ρούτερ σας.

4. Τοποθετήστε το προϊόν σας σε απόσταση 1m80 έως 2m20 από το έδαφος, έτσι ώστε ο ανιχνευτής κίνησης να μπορεί να λειτουργήσει σωστά.

5. Για βέλτιστη λειτουργία του προϊόντος, αποφύγετε την άμεση έκθεση στο ηλιακό φως και τη βροχή.

- 6. Χρησιμοποιήστε κάρτες Micro TF (μέγιστο 128 GB).
- 7. Να φυλάσσεται μακριά από παιδιά

# **Εγκατάσταση / Επαναφορά**

Όταν συνδέσετε την κάμερα, θα συντονίζεται για μερικά δευτερόλεπτα. Η κάμερα θα περιστρέφεται μόνη της και το φως θα αναβοσβήνει. Για να επαναφέρετε την κάμερα, πατήστε το κουμπί RESET που βρίσκεται στην εγκοπή στο πίσω μέρος της κάμερας για 5-10 δευτερόλεπτα (ΦΩΤΟ A).

# **Σύζευξη**

Εγκατάστείστε την εφαρμογής Kozii

Ανοίξτε την εφαρμογή Kozii.

Πατήστε το κουμπί (+) "Προσθήκη συσκευής" επάνω δεξιά. (ΦΩΤΟ Β)

Στο μενού "Ασφάλεια & αισθητήρες", επιλέξτε το προϊόν "Κάμερα ασφαλείας". (ΦΩΤΟ C)

Στην διεπαφή "Επαναφορά συσκευής πρώτα": μπορείτε να αλλάξετε τη λειτουργία σύζευξης κάνοντας κλικ στα βέλη επάνω δεξιά στην οθόνη σας (ΦΩΤΟΓΡΑΦΙΑ D)

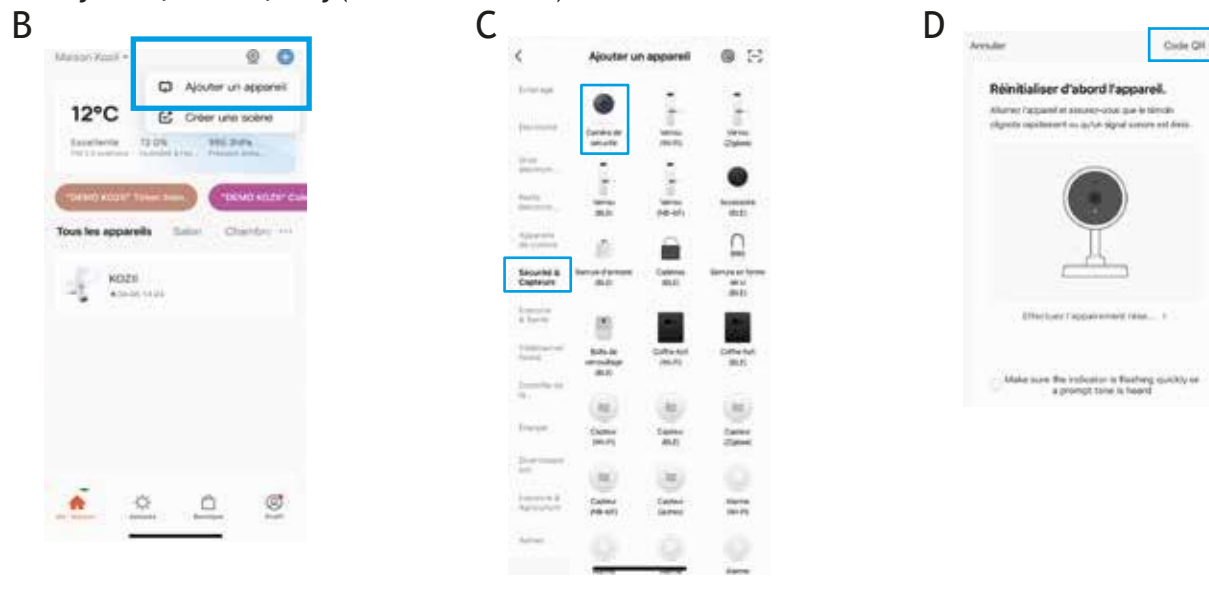

4 λειτουργίες : Μόνο το "QR Code" και το "EZ Default Mode" λειτουργούν για αυτό το προϊόν.

# **Λειτουργία "QR Code":**

Κρατήστε το τηλέφωνό σας σε απόσταση 15-20 εκατοστών από την κάμερα, έτσι ώστε να φαίνεται καθαρά ο κωδικός QR. Περιμένετε μερικά δευτερόλεπτα χωρίς να μετακινηθείτε. Όταν ακούτε έναν θόρυβο από τη συσκευή σας, μπορείτε να μεταβείτε στο επόμενο βήμα και να ακολουθήσετε τις οδηγίες στην οθόνη. Εάν η σύζευξη δεν ήταν επιτυχής, δοκιμάστε ξανά προσαρμόζοντας λίγο την απόσταση μεταξύ του τηλεφώνου σας και της κάμερας. Στη συνέχεια, συνεχίστε με τις οδηγίες που εμφανίζονται στην οθόνη. Βεβαιωθείτε ότι είστε σε WiFi 2,4 GHz network.

# **Ρυθμίσεις**

Για να ρυθμίσετε περαιτέρω τον προβολέα κάμερας Kozii, κάντε κλικ στο εικονίδιο στην επάνω δεξιά γωνία της σελίδας του προϊόντος σας. Μπορείτε να αλλάξετε το όνομα της συσκευής σας, να την αντιστοιχίσετε σε ένα δωμάτιο ή να δείτε πιο ακριβείς πληροφορίες σχετικά με το προϊόν.

# **Λειτουργία EZ Mode default :**

Εάν η λειτουργία κωδικού QR αποτύχει, μπορείτε να δοκιμάσετε τη λειτουργία EZ. Τοποθετήστε το τηλέφωνό σας όσο το δυνατόν πιο κοντά στη συσκευή και περιμένετε να πραγματοποιηθεί η σύζευξη. Βεβαιωθείτε ότι είστε σε δίκτυο WiFi 2,4 GHz.

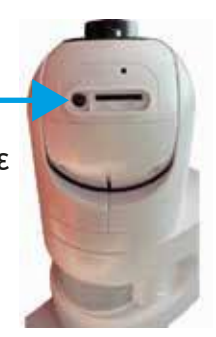

A

#### **Το "Infrared Night Vision Function" μενού**

Κάντε κλίκ στο μενού "The infrared night vision function". Αυτό το μενού σάς επιτρέπει να ορίσετε το χρόνο μεταξύ της ανίχνευσης κίνησης και της ενεργοποίησης του προβολέα

- Κάντε κλικ στο "Off" εάν δεν θέλετε η λάμπα να ανάβει όταν ανιχνεύεται κίνηση
- Κάντε κλικ στο "On" εάν θέλετε η λάμπα να ανάβει κάθε φορά που εντοπίζεται κίνηση. Αυτή η ενέργεια θα αλλάξει την οθόνη προβολής σας σε ασπρόμαυρη (νυχτερινή όραση)
- Κάντε κλικ στο "Automatic" εάν θέλετε η λάμπα να ανάβει μόνο τη νύχτα όταν ανιχνεύεται κίνηση.

#### **"Detection Alert Setting" μενού**

Αυτό το μενού σάς επιτρέπει να ορίσετε το χρόνο μεταξύ ειδοποίησης και ανίχνευσης κίνησης. Επιλέξτε το κουτάκι του "MotionDetection Alarm" εάν θέλετε να λαμβάνετε ειδοποίηση όταν ανιχνεύεται κίνηση.

Στο υπομενού "Sensitivity", μπορείτε να ορίσετε την απόσταση από την οποία θέλετε να λαμβάνετε μια ειδοποίηση όταν ανιχνεύεται κίνηση. Για παράδειγμα, εάν επιλέξετε τα 5 μέτρα (μέτρια ευαισθησία), τότε ο ανιχνευτής θα σας ειδοποιήσει όταν ανιχνευτεί κίνηση έως και 5 μέτρα.

#### **"Siren Setting" μενού**

Αυτό το μενού σάς επιτρέπει να ρυθμίσετε την ένταση της σειρήνας (100% = 90dB και 0% = 0dB) και τη διάρκεια της σειρήνας (από 10 έως 600 δευτερόλεπτα).

#### **Χρήση**

-

#### **"Screenshot" μενού** (φωτό A2 – δείτε παρακάτω)

Πατήστε το κουμπί "Screenshot" για να τραβήξετε ένα στιγμιότυπο οθόνης της ζωντανής εικόνας στο τηλέφωνό σας. Η φωτογραφία σας θα αποθηκευτεί στο άλμπουμ φωτογραφιών σας στην εφαρμογή.

#### **"Talk" μενού** (φωτό B2 – δείτε παρακάτω)

Πατήστε το κουμπί για να ενεργοποιήσετε το μικρόφωνο. Όταν το κουμπί είναι μπλε, αυτό σημαίνει ότι το μικρόφωνο είναι ενεργοποιημένο. Μπορείτε να μιλήσετε από το μικρόφωνο της κάμερας. Αυτό σημαίνει ότι μπορείτε να μιλήσετε με κάποιον από το smartphone σας που βρίσκεται κοντά στον συνδεδεμένο προβολέα

της κάμερας. Πατήστε ξανά το κουμπί για να απενεργοποιήσετε το μικρόφωνο. Σημειώστε ότι όταν είναι ενεργοποιημένο το κουμπί "Talk", η επικοινωνία είναι μονόδρομη, από προεπιλογή. Με την ενεργοποίηση αυτού του μενού, δεν θα μπορείτε να ακούσετε τον καλούντα κοντά στην κάμερα. Για να ακούσετε τον συνομιλητή κοντά στην κάμερα, μεταβείτε στο μενού "Audio Mode" στις βασικές ρυθμίσεις και επιλέξτε "Audio bi-directional".

#### **"Record" μενού** (φωτό C2 –δείτε παρακάτω)

Πατήστε το κουμπί για να ξεκινήσετε την εγγραφή της εικόνας της κάμερας στο smartphone σας. Κάντε ξανά κλικ στο κουμπί για να σταματήσετε την εγγραφή. Το βίντεό σας θα αποθηκευτεί στο άλμπουμ φωτογραφιών σας στην εφαρμογή.

#### **"Photo album" μενού** (φωτό D2 – δείτε παρακάτω**)**

Πατήστε το κουμπί για πρόσβαση στο άλμπουμ φωτογραφιών και βίντεο. Εδώ θα βρείτε όλες τις φωτογραφίες και τα βίντεο που έχετε εγγράψει από το smartphone σας με τη συνδεδεμένη κάμερα του προβολέα σας.

#### **"Playback" μενού** (φωτό E2 – δείτε παρακάτω)

Πατήστε το κουμπί για εγγραφή στην κάρτα SD σας. Μπορείτε να τοποθετήσετε την κάρτα SD στην υποδοχή στο πίσω μέρος της κάμερας δίπλα στο κουμπί RESET. Λάβετε υπόψη ότι όλα τα δεδομένα που έχετε αποθηκεύσει προηγουμένως στην κάρτα SD θα διαγραφούν προτού μπορέσετε να τα χρησιμοποιήσετε με τον προβολέα κάμερας Kozii.

#### **"Direction" μενού** (φωτό F2 – δείτε παρακάτω)

Πατήστε το κουμπί για να στρέψετε την κάμερά σας προς οποιαδήποτε κατεύθυνση. Η κάμερα είναι ρομποτική. Επομένως, μπορείτε να το ελέγξετε από το smartphone σας. Μετακινήστε την κάμερα από αριστερά προς τα δεξιά ή από κάτω προς τα πάνω.

#### **"Detection Alert" μενού** (φωτό G2 – δείτε παρακάτω)

Αυτό το μενού σάς επιτρέπει να ρυθμίσετε τις ειδοποιήσεις που θα αποστέλλονται όταν ανιχνεύεται κίνηση από τον προβολέα κάμερας Kozii. Για περισσότερες πληροφορίες, ανατρέξτε στην ενότητα Ρύθμιση - μενού "Ειδοποίηση κίνησης".

## **"Lamp" μενού** (φώτο H2 – δείτε παρακάτω)

Πατήστε το κουμπί για πρόσβαση στο μενού του προβολέα. Πατήστε το κουμπί "Switch" για να ενεργοποιήσετε το εξάρτημα. Το κουμπί είναι πράσινο όταν ο προβολέας είναι ενεργοποιημένος. Πατήστε ξανά το κουμπί "Switch" για να απενεργοποιήσετε τον προβολέα. Μπορείτε να προγραμματίσετε την ενεργοποίηση του προβολέα σας σε συγκεκριμένη ώρα και συχνότητα κάθε εβδομάδα (π.χ. "Ενεργοποίηση του προβολέα μου κάθε Δευτέρα στις 6:00 μ.μ.").

#### **"Alarm siren" μενού** (φωτό I2 – δείτε παρακάτω)

Πατήστε το κουμπί για να ενεργοποιηθεί η σειρήνα συναγερμού. Η σειρήνα διαρκεί αυτόματα για 120 δευτερόλεπτα, αλλά μπορείτε να τη σταματήσετε πριν ή να τη ρυθμίσετε να διαρκεί περισσότερο.

#### **"HD /SD" μενού**

Στο κάτω αριστερό μέρος της οθόνης σας, κάντε κλικ στο HD για να μεταβείτε σε μια εικόνα SD. Κάντε κλικ στο SD για να επιστρέψετε σε μια εικόνα HD.

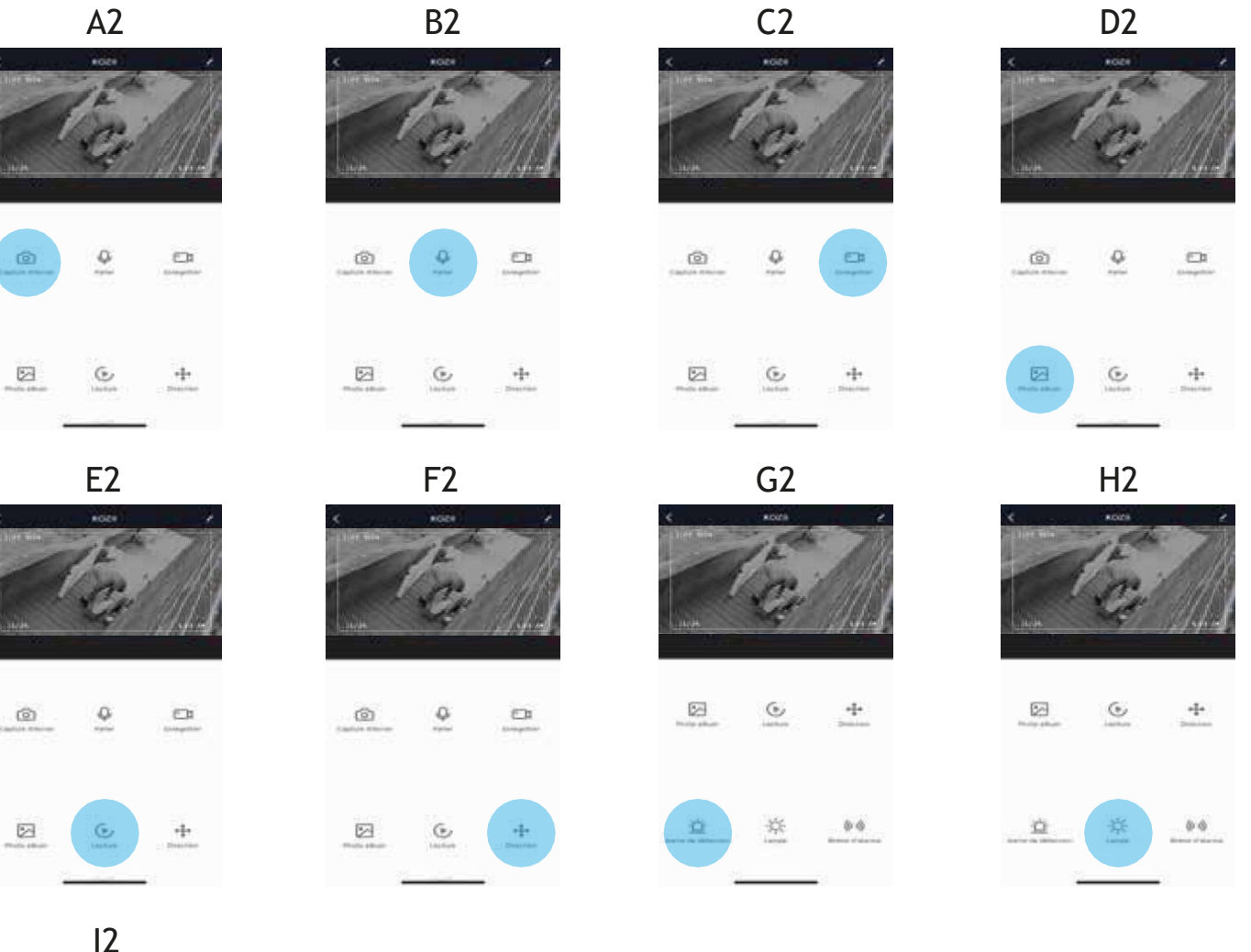

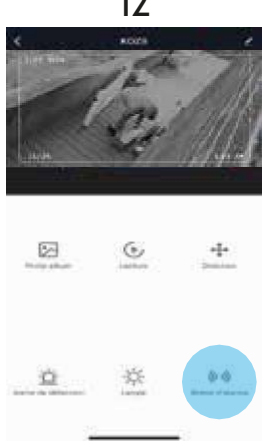

#### **Για περισσότερες πληροφορίες, σαρώστε τον κωδικό QR.**

Για να ολοκληρώσετε την εγκατάσταση, ακολουθήστε τις οδηγίες που εμφανίζονται στην οθόνη. Εάν εμφανιστεί ένα μήνυμα αιτήματος εξουσιοδότησης τοποθεσίας, θα πρέπει να το αποδεχτείτε για να επιτρέψετε στις συσκευές Android ή iOS να ανακτήσουν το WiFi σας. Πατήστε το κουμπί (Συμβουλή) για να δημιουργήσετε σενάρια σύμφωνα με τις ανάγκες σας. Αντιμετωπίζετε πρόβλημα με την εγκατάσταση του προϊόντος σας; Επισκεφθείτε την ιστοσελίδα μας<https://www.xanlite-store.com/kozi>

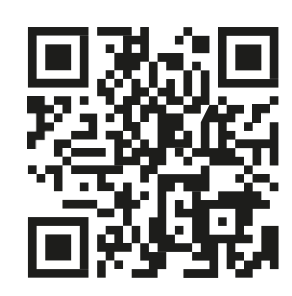

#### **Εγγυήση**

Αυτό το προϊόν έχει εγγυήση για οποιοδήποτε κατασκευαστικό ελάττωμα. Η περίοδος εγγύησης είναι 24 μήνες. Εξαιρούνται οι ζημιές που προκαλούνται από εξωτερικό παράγοντα στη συσκευή (πτώση, κακή χρήση, σφάλμα χειρισμού κ.λπ.).

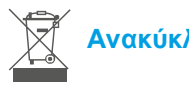

### **Ανακύκλωση**

Αυτό το λογότυπο που τοποθετείται στο προϊόν σημαίνει ότι πρόκειται για μια συσκευή της οποίας η επεξεργασία ως απόβλητο εμπίπτει πεδίο στο εφαρμογής της Οδηγίας 2002/96/ΕΚ της 27ης Ιανουαρίου 2003 για τα απόβλητα ηλεκτρικού και ηλεκτρονικού εξοπλισμού (ΑΗΗΕ). Η παρουσία επικίνδυνων ουσιών στον ηλεκτρικό και ηλεκτρονικό εξοπλισμό μπορεί να έχει πιθανές επιπτώσεις στο περιβάλλον και την ανθρώπινη υγεία κατά τον κύκλο επανεπεξεργασίας αυτού του προϊόντος. Τα συστήματα ανάκτησης και συλλογής είναι διαθέσιμα από τις τοπικές αρχές (χώροι διάθεσης απορριμμάτων) και τους διανομείς. Πρέπει να χρησιμοποιήσετε τα συστήματα επιλεκτικής συλλογής που έχετε στη διάθεσή σας.

#### **Προστασία δεδομένων**

Η εφαρμογή Kozii συμμορφώνεται με τους Γενικούς Κανονισμούς Προστασίας Δεδομένων (GDPR). Περισσότερες πληροφορίες στο https://www.xanlite-store.com/kozii

#### **Απλοποιημένη δήλωση συμμόρφωσης:**

Εμείς, Yantec SAS - 92 boulevard Victor Hugo - 92110 Clichy, δηλώνουμε ότι το προϊόν ραδιοεξοπλισμού συμμορφώνεται με την οδηγία 2014/53/EU. Το πλήρες κείμενο της δήλωσης συμμόρφωσης ΕΕ είναι διαθέσιμο στη διεύθυνση https://www.xanlitestore.com/kozii .Για περισσότερες πληροφορίες σχετικά με τη συμμόρφωση, επικοινωνήστε μαζί μας μέσω του ιστότοπού μας: https://www.xanlite-store.com/kozii, διεύθυνση: Yantec – 92 boulevard V. Hugo–92110 Clichy.

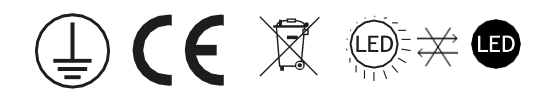